# INSTAGRATITUDE

LA RÈGLE DES TIERS

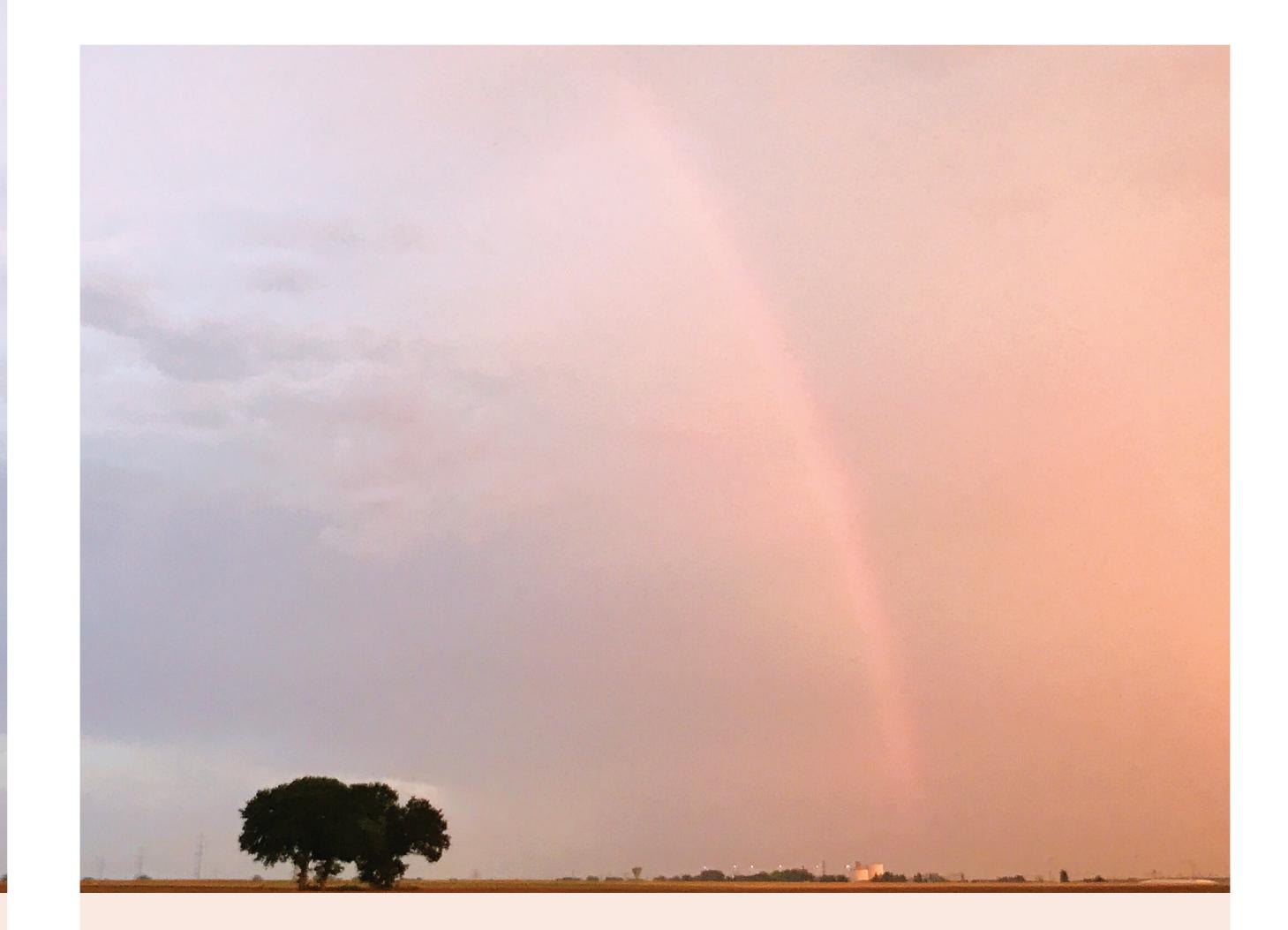

UN ATELIER COMPLET POUR FAIRE DES PHOTOS QUI VOUS RESSEMBLENT VRAIMENT

ANNE-SOLANGE TARDY

WWW.CACHEMIREETSOIE.FR

APPRENDRE À REGARDER

Si vous ne devez en connaître qu'une seule, c'est celle-ci !

Il existe des dizaines d'outils et de règles pour vous aider à composer vos photos. Aujourd'hui, nous verrons la plus connue d'entre elles et l'une des plus utiles : La règle des tiers. Presque toutes les applications proposent, en option, la possibilité d'afficher la grille des tiers sur l'écran, au moment de la prise de vue. N'hésitez pas à activer cette option qui vous sera d'une aide précieuse.

Ce que dit la règle des tiers est très simple et si vous n'avez jamais songé à l'utiliser, vous allez probablement pousser des « oh » et des « ah » d'émerveillement en constatant à quel point cela améliore vos images : il suffit de positionner l'élément que vous désirez mettre en valeur sur l'une des lignes de la grille, ou à l'intersection de celles-ci.

Regardez ces trois photos :

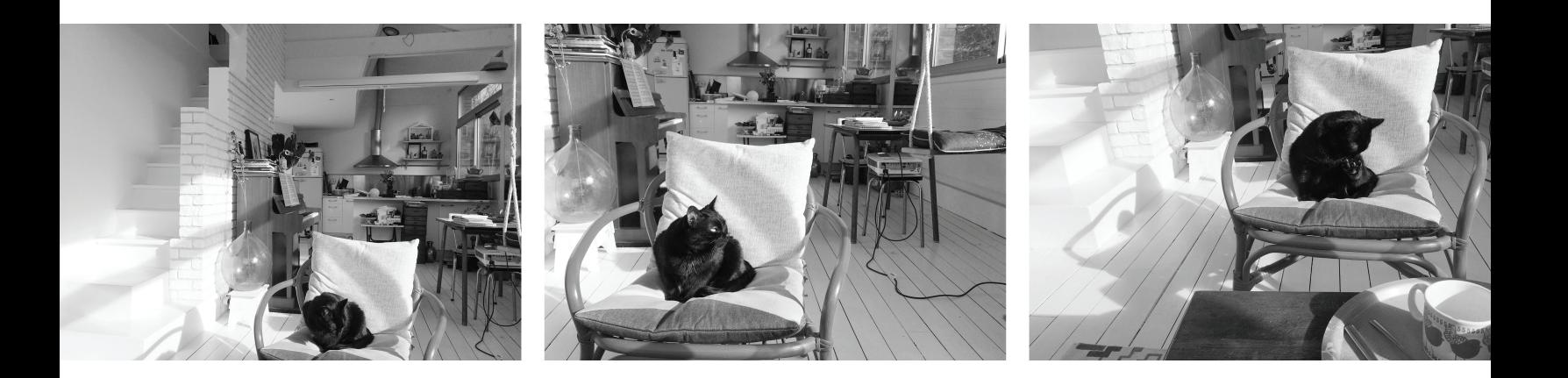

Pour chacune d'entre elles, prenez quelques instants pour observer ce qui vous saute aux yeux.... Vous noterez probablement que dans la première image, tout est mélangé et vous seriez bien en peine de comprendre ce que j'ai voulu vous montrer. Etais-ce l'escalier? Une vue d'ensemble de l'appartement? Le désordre dans la pièce? Le chat?

Dans les images deux et trois, la présence du chat vous saute immédiatement aux yeux : il ne fait aucun doute, malgré la multitude d'éléments présents, que c'est lui que j'ai voulu photographier, n'est-ce pas? Pour m'aider à mettre le chat en avant, dans cette pièce pleine d'objets et de désordre, je me suis appuyée sur la règle des tiers. Vous allez mieux comprendre dans les images suivantes...

# Regardez maintenant la disposition du sujet sur la grille...

Vous remarquerez que, sur la première image, Malo (le nom de mon petit chat) n'est aligné ni sur une ligne, ni sur une intersection, et on ne peut rien distinguer qui soit véritablement aligné sur l'image. Alors que sur les deux autres photos, il se trouve pile à l'intersection de deux ligne. Et là, comme par magie, il n'y a plus aucun doute sur le sujet :)

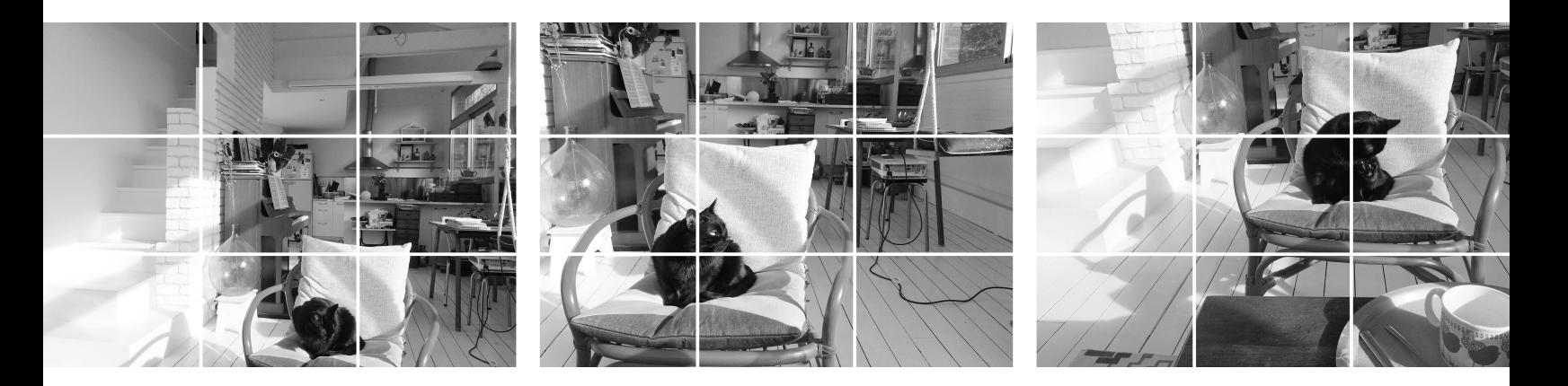

# Activer la grille des tiers dans Vsco Cam

- 1. Entrez dans l'outil de prise de vue (celui qui vous permet de prendre la photo)
- 2. Cliquez sur le bouton en haut à gauche (un cercle en pointillés)
- 3. Choisissez la grille des tiers en activant le picogramme en forme de grille.

#### UN PETIT EXERCICE ?

Choisissez un sujet près de vous. N'importe quoi : une tasse, un livre, un vase… ce qui est à votre portée.

Et amusez-vous à le photographier en alignant votre sujet sur les différents points de la grille. Remarquez-vous à quel point l'image varie en intensité à l'aide de cette simple petite astuce ?

Lorsque vous ne parvenez pas, intuitivement, à trouver le bon cadrage pour votre photo, je vous suggère de toujours commencer par chercher si la règle des tiers ne peut pas vous aider.

Exercice

pas à pas

Apprendre à recadrer

une image en utilisant la

règle des tiers

dans Vsco Cam

L'HISTOIRE QUE NOUS ALLONS RACONTER ICI...

J'ai pris cette photo sur le lac d'Annecy, un après-midi d'été, en famille. Nous nous sentions au paradis. Le bateau n'était qu'un petit navire de location sans permis en plastique blanc, mais pour moi qui adore le bateau, c'était comme si nous voguions vers le large, en quête de liberté et d'aventures.

Les voiliers, autour de nous, retranscrivaient parfaitement ce que je ressentais à ce moment-là, mais mon téléphone ne me permettait que de les photographier de<br>loin et le résultat n'était pas - loin de là ! - à la hauteur de mes espérances.

Heureusement, un recadrage habile peut modifier beaucoup de choses, notamment lorsqu'on utilise la règle des tiers.

Le principe :

La plupart des compositions réussies obéissent à une règle simple : la règle des tiers. Les éléments que vous souhaitez faire ressortir doïvent être placés sur les<br>lignes verticales et horizontales qui coupent l'image au tiers, ou, lorsqu'il s'agit<br>d'un petit objet, de leurs intersections.

On essaye ça pour donner du sens à cette photo?

AVANT APRÈS

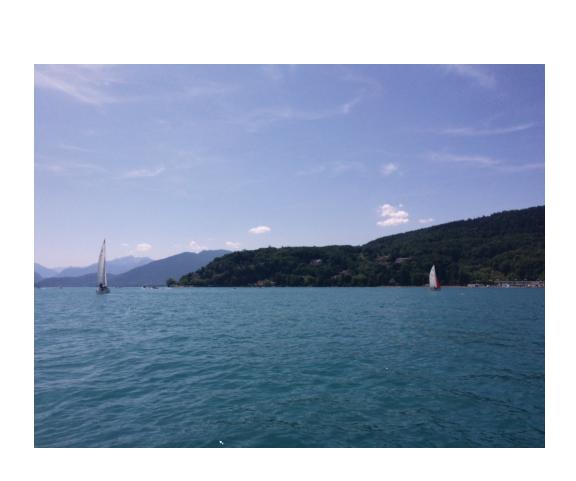

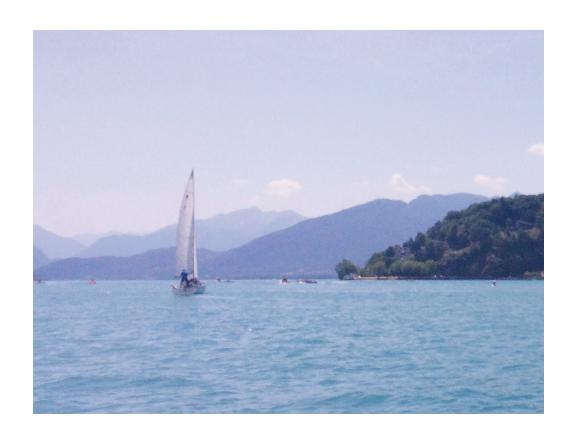

CE DONT VOUS AVEZ BESOIN

1. Téléchargez la photo contenue dans votre dossier.

2. Rendez-vous dans VscoCam : ajoutez l'image dans l'application

3. laissez-vous guider par le pas à pas ;)

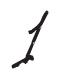

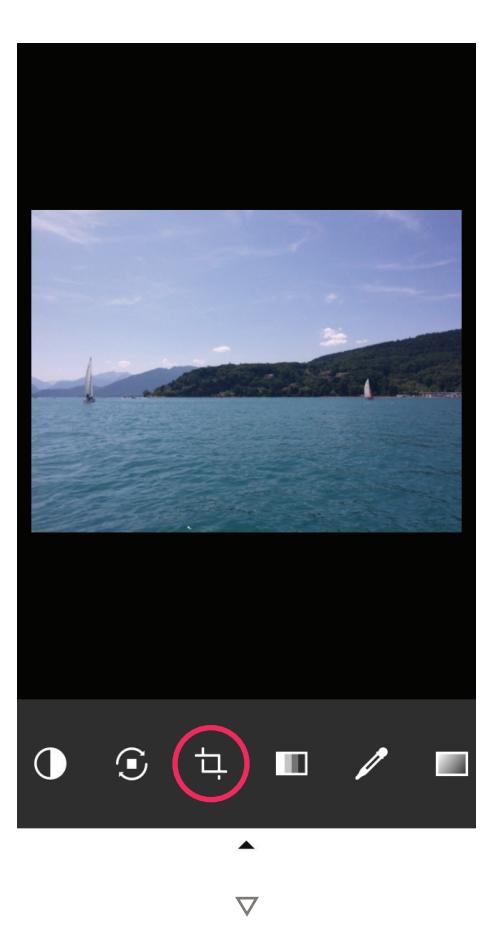

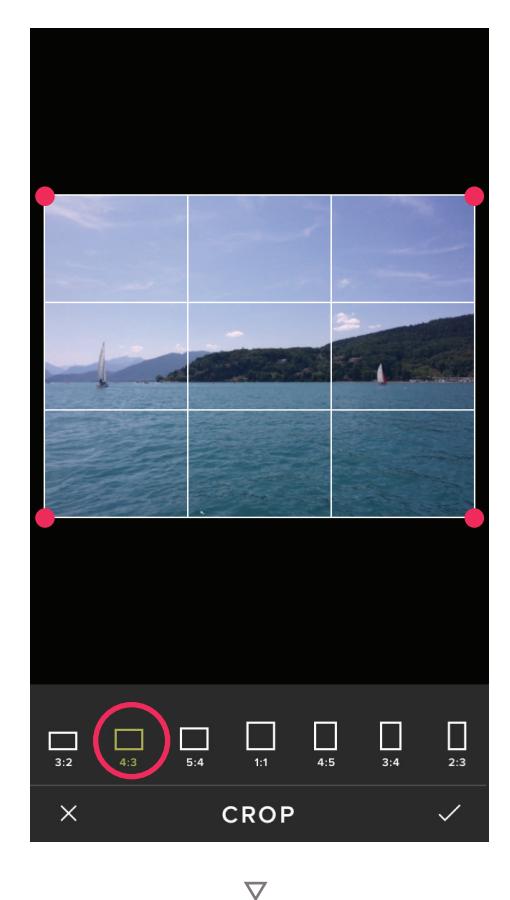

Ouvrez l'image qui accompagne votre dossier de téléchargement dans VSCO Cam. Ensuite, cliquez sur l'outil de redimensionnement, qui va vous permettre de recadrer la photo.

#### LA RÈGLE DES TIERS

Vous voyez que la grille des tiers apparaît immédiatement, quel que soit le format choisi. Pour cet exercice, Sélectionnez «4:3» dans le menu.

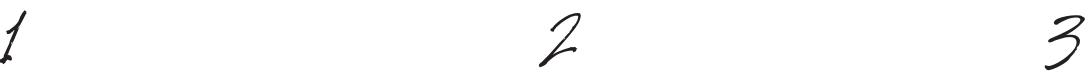

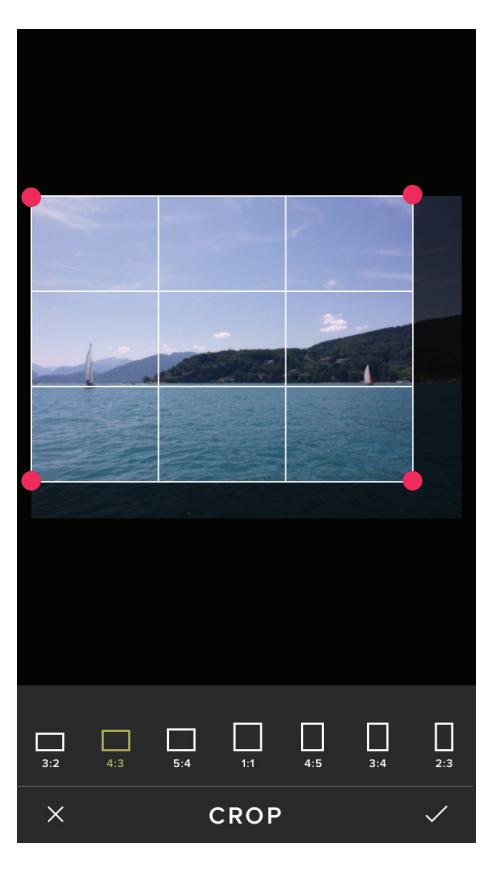

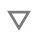

#### LA RÈGLE DES TIERS

Faites glisser les poignées de redimensionnement vers la gauche pour amener la ligne d'horizon sur la ligne blanche inférieure qui représente le tiers inférieur.

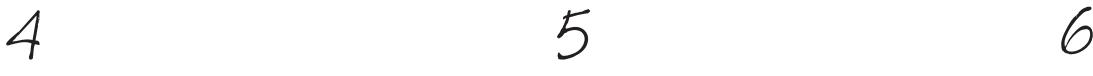

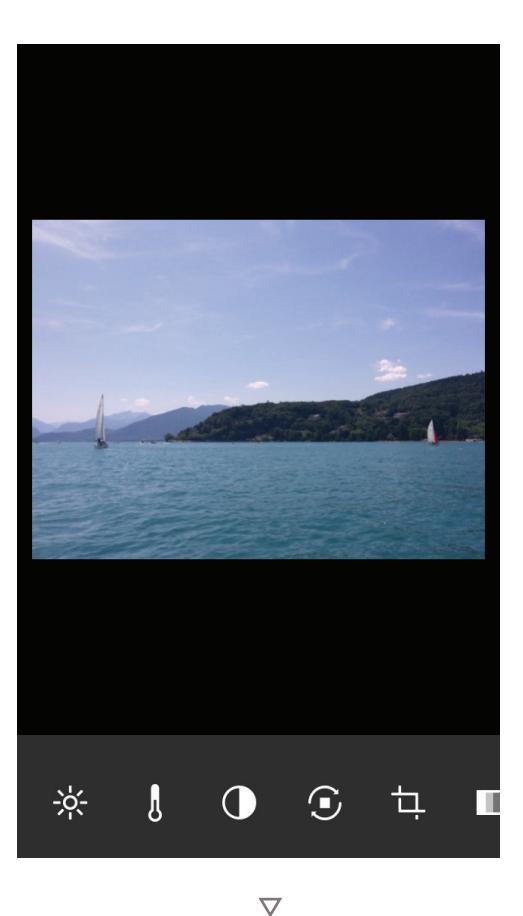

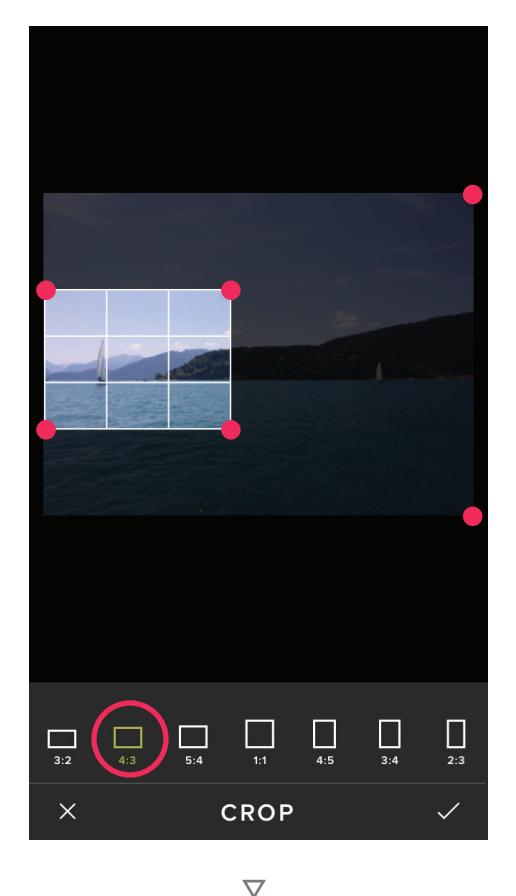

Validez votre réglage. Ne trouvezvous pas votre image nettement plus équilibrée, à présent? Mais vous pouvez faire encore bien mieux que ça, en réalité. Regardons ça.

Retournez dans l'outil de redimensionnement pour une nouvelle opération...

#### LA RÈGLE DES TIERS

Sans modifier la ligne d'horizon, qui reste sur le tiers inférieur, amenez le bateau sur la première ligne verticale, à gauche, la coque se plaçant à l'intersection des points. Validez votre recadrage, et...

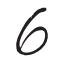

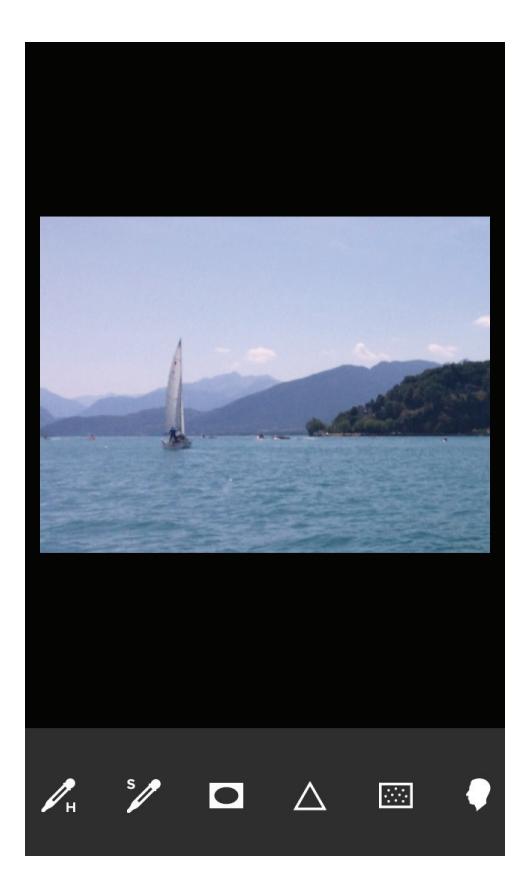

#### LA RÈGLE DES TIERS

 $\overline{\nabla}$ 

Cette fois, votre image raconte réellement une histoire, avec ce navire qui vogue paisiblement vers ce qui semble être un pays mystérieux nimbé dans la brume. Par contre, vous avez peut-être noté que l'image est considérablement dégradée, car nous n'avons gardé qu'une petite portion du fichier initial. On peut corrigez cela, mais ce sera là l'occasion d'un autre exercice :)

# ON RÉCAPITULE?

*Vous avez envie de prendre facilement des photos qui vous ressemblent et de réussir à partager vraiment vos bons moments. Aujourd'hui...*

# 1. LA RÈGLE DES TIERS : VOTRE PLANCHE DE SECOURS

*Lorsque vous ne savez pas comment vous y prendre, essayez de voir comment elle peut vous aider.*

# 2. UNE PHOTOS PAS À PAS

*À suivre étape après étape pour mieux comprendre comment l'exploiter.*

*Et maintenant, voici 3 idées pour vous entraîner...*

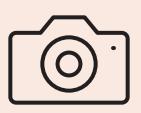

1. FAITES LE PAS À PAS

### 2.

ESSAYEZ DE RECADRER UNE PHOTO QUE VOUS AVEZ DÉJÀ PRISE, DANS VSCO CAM

### 3.

PRENEZ UNE PHOTO EN VOUS APPUYANT SUR LA RÈGLE DES TIERS

Et maintenant,à vous de jouer !

# NOTES

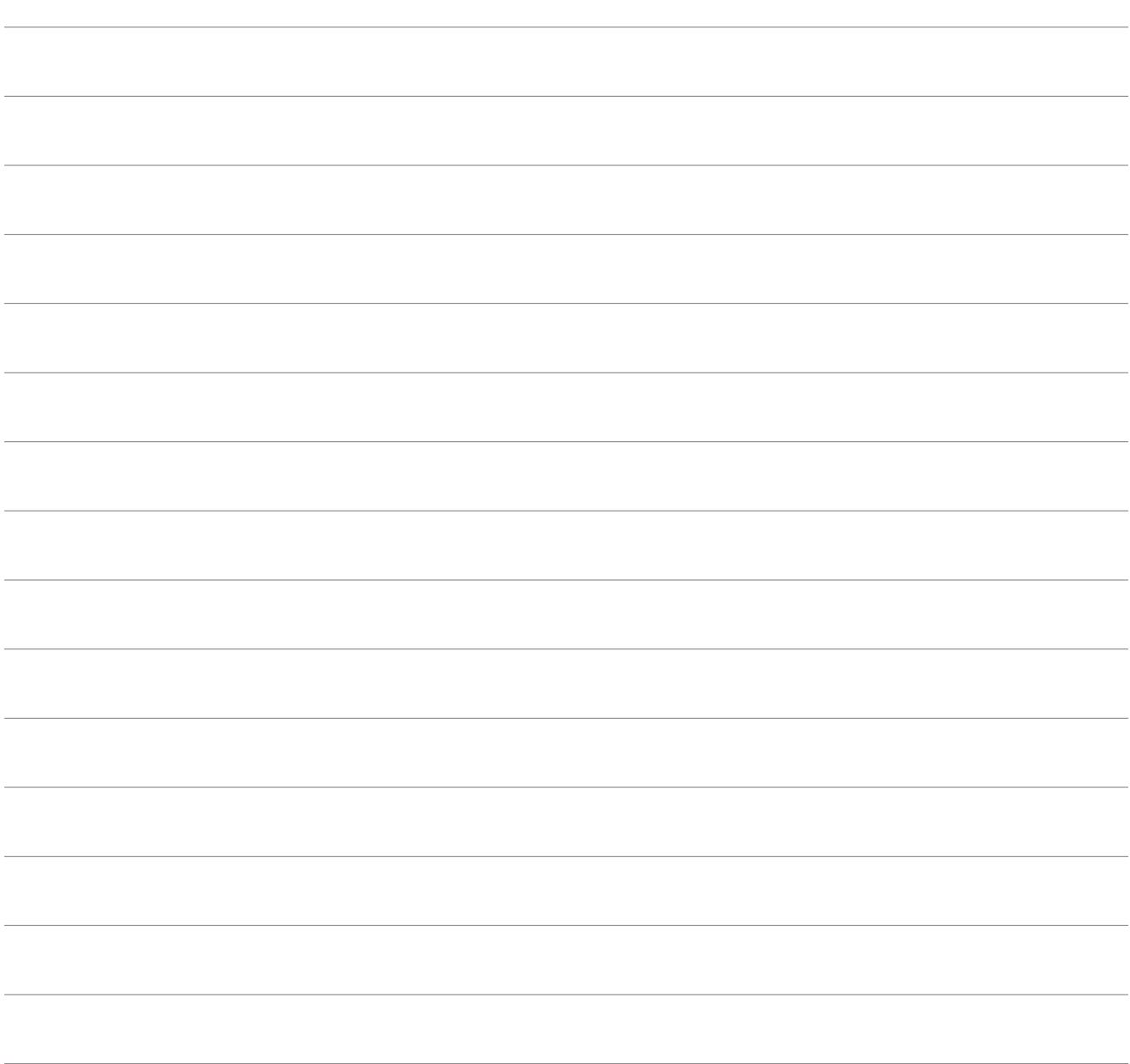

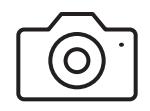